# **РУКОВОДСТВО ПО ЭКСПЛУАТАЦИИ \_\_\_\_\_\_\_\_\_\_\_\_\_\_\_\_\_\_\_\_\_\_\_\_\_\_\_\_\_\_\_\_\_\_\_\_\_\_\_\_\_\_\_**

# **медицинского изделия**

# **Проектор знаков офтальмологический HСP-7000 с принадлежностями**

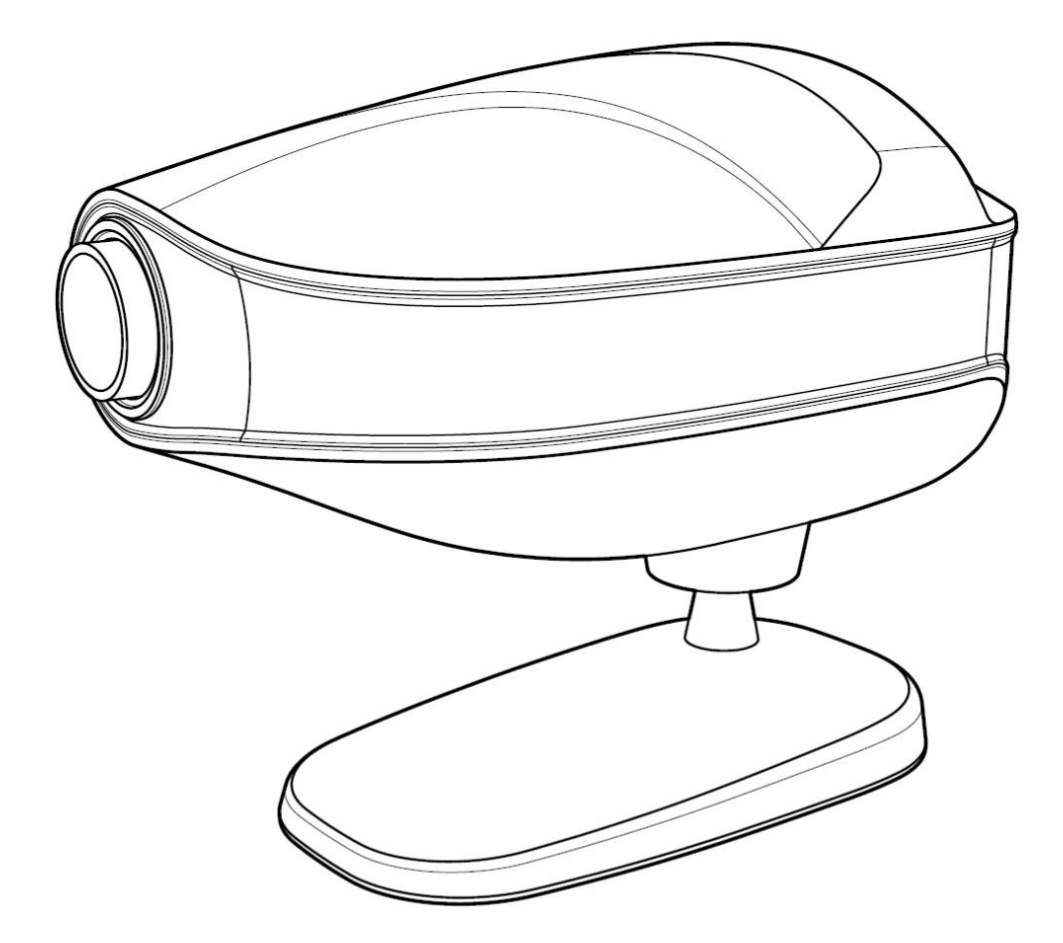

# **ВАЖНАЯ ИНФОРМАЦИЯ**

На работу данного прибора может повлиять электромагнитное излучение от мобильных телефонов, радиоприемников, игрушек с дистанционным управлением и т.д. Рядом с прибором не используйте и не устанавливайте устройства, которые могут повлиять на его работу.

Информация в данном руководстве по эксплуатации была тщательно проверена и считается абсолютно точной на момент публикации. Фирма-изготовитель HUVITZ не принимает на себя ответственность за возможные ошибки или недоработки, а также за возможные негативные последствия использования информации, содержащейся в данном руководстве.

Фирма-изготовитель HUVITZ благодарна своим клиентам за предложения по улучшению содержания инструкции и по исправлению возможных ошибок. Учитывая постоянную работу по улучшению и модернизации своих изделий, фирма-изготовитель сохраняет за собой право вносить необходимые изменения в конструкцию аппарата без предварительного уведомления клиентов и потенциальных покупателей, не принимая на себя обязательств по обновлению данной инструкции с целью отражения внесенных изменений.

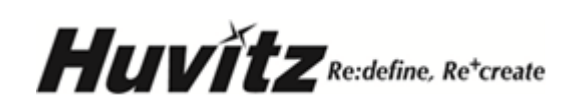

# **СОДЕРЖАНИЕ**

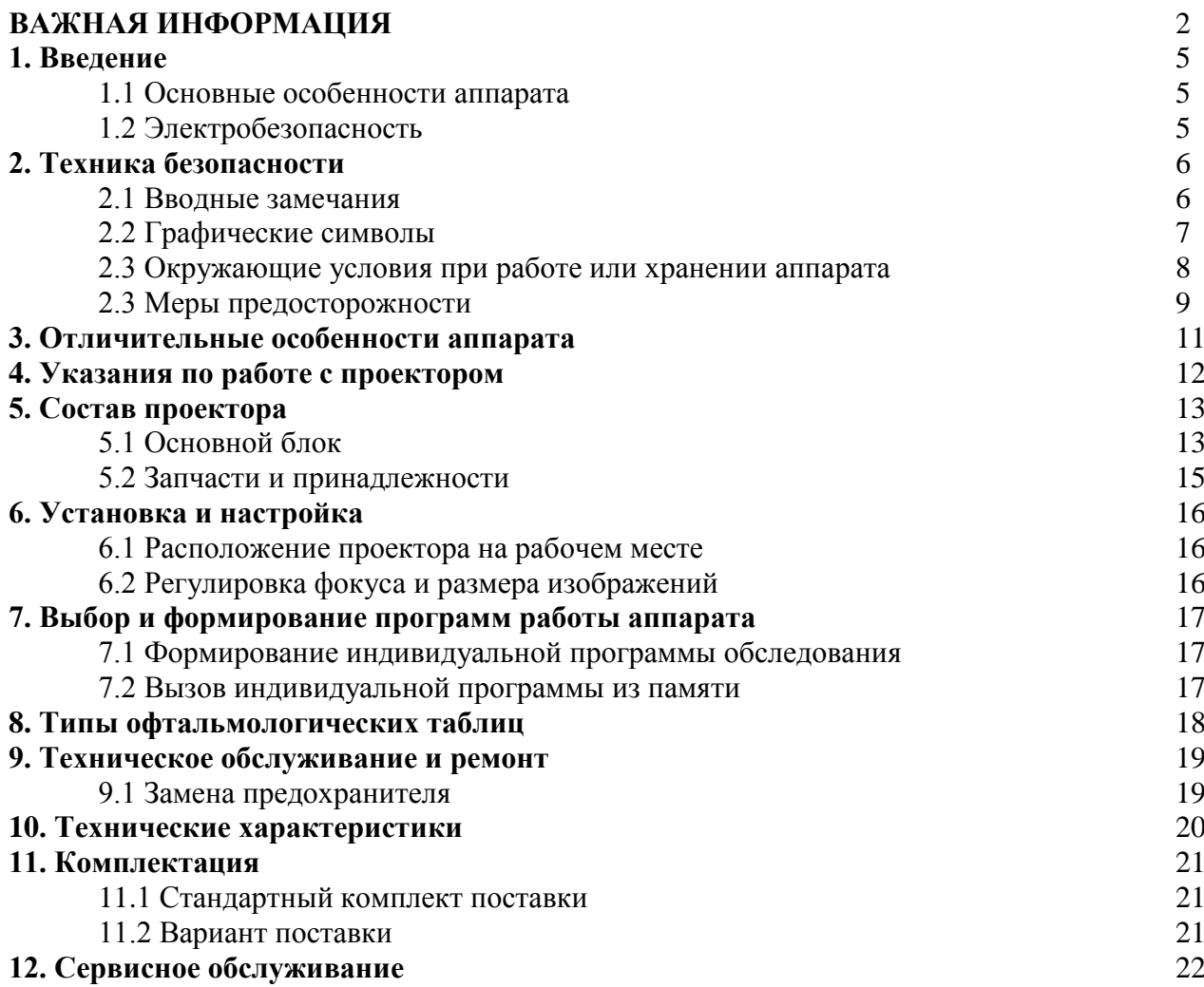

# **1. Введение**

## **1.1 Основные особенности аппарата**

**Проектор офтальмологических знаков (проектор изображений) HCP-7000** фирмы **HUVITZ** является автоматическим устройством, способным выводить 41 типов различных изображений. Этот аппарат снабжен красными, зелеными и поляризационными фильтрами для выполнения тестов глазной коррекции. Оператор может выбрать необходимую таблицу оптотипов и тестов с помощью беспроводного пульта дистанционного управления. Изображения сменяются быстро и бесшумно. Две индивидуально формируемые программы работы проектора позволяют провести всестороннюю проверку зрения. С помощью проектора **HCP-7000** можно выполнить тест бинокулярного баланса, различные стереотесты, тесты несоответствия фиксации, тесты слияния и тесты анизейконии. Проектор офтальмологических знаков **HCP-7000** совместим с цифровым рефрактором **HDR-7000** фирмы **HUVITZ**.

## **1.2 Электробезопасность**

Прибор выполнен по первому классу защиты от поражения электрическим током.

# **2. Техника безопасности**

### **2.1 Вводные замечания**

Вопросы техники безопасности должны постоянно находиться в фокусе внимания медицинского персонала и особенно операторов медицинской техники.

Безопасная эксплуатация прибора в значительной степени зависит от его установки на рабочем месте, от организации цепей питания и заземления, а также от квалификации оператора и обслуживающего персонала. Перед установкой, настройкой и эксплуатацией проектора изображений **HCP-7000**, а также перед выполнением с ним и с его принадлежностями процедур технического ухода (очистка, проверка, настройка) следует тщательно изучить данную инструкцию.

Руководство клиники должно проследить за тем, чтобы все инструкции, приведенные в данном руководстве, были полностью поняты и неукоснительно соблюдались операторами и техниками с целью обеспечения полной безопасности пациента и оператора во время работы с прибором или при его техническом обслуживании.

Вся информация по технике безопасности помечена в настоящей инструкции графическими символами предостережения и внимания. Соответствующие положения инструкции должны выполняться неукоснительно.

Ниже приведены особо важные графические символы, относящиеся к технике безопасности. Другие символы даны в разделе 2.2.

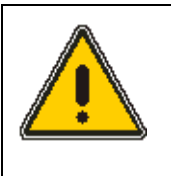

**Этот символ предостережения и особого внимания предупреждает о необходимости соблюдать технику безопасности. Его можно встретить как на самом изделии, так и в тексте инструкции. Нарушение правил, отмеченных этим символом, может привести к травме или смерти оператора.** 

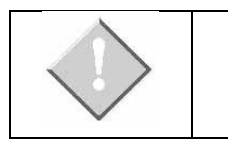

**Этот символ предупреждения ситуаций или действий, из-за которых может произойти порча оборудования, выдача неверных данных или сбой в измерительной процедуре.**

## **2.2 Графические символы**

Графические символы выработаны Международной электротехнической комиссией

(*International Electrotechnical Commission* = **IEC**) специально для электронных медицинских приборов. Они применяются главным образом в тех случаях, когда речь идет о ключевых концепциях или о безопасности при работе с медицинской техникой.

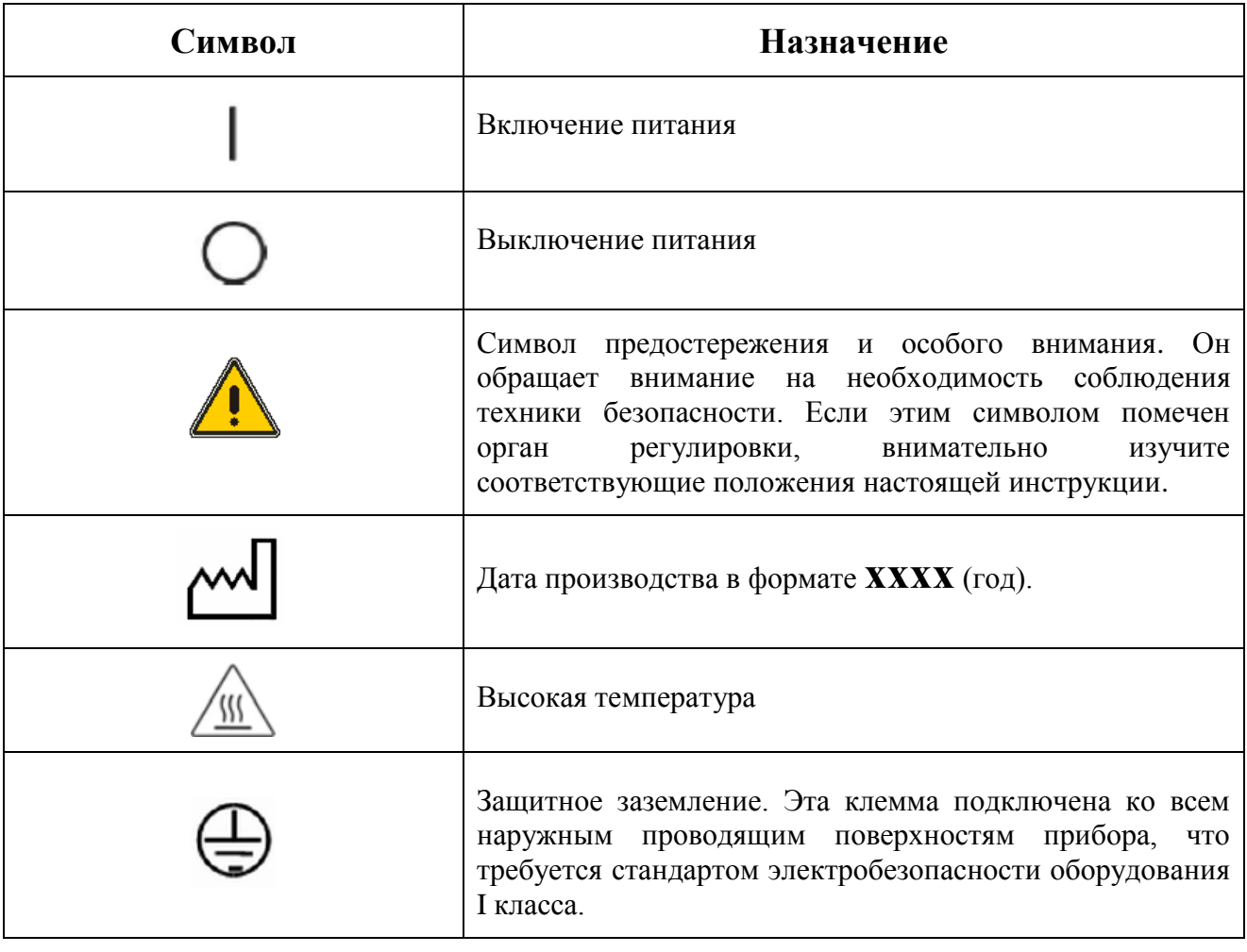

#### **Таблица 2-1. Специальные графические символы.**

# **2.3 Окружающие условия при работе или хранении аппарата**

Ниже с помощью графических символов указаны те условия окружающей среды, при которых **НЕДОПУСТИМО** хранить или эксплуатировать проектор изображений **HCP-7000**.

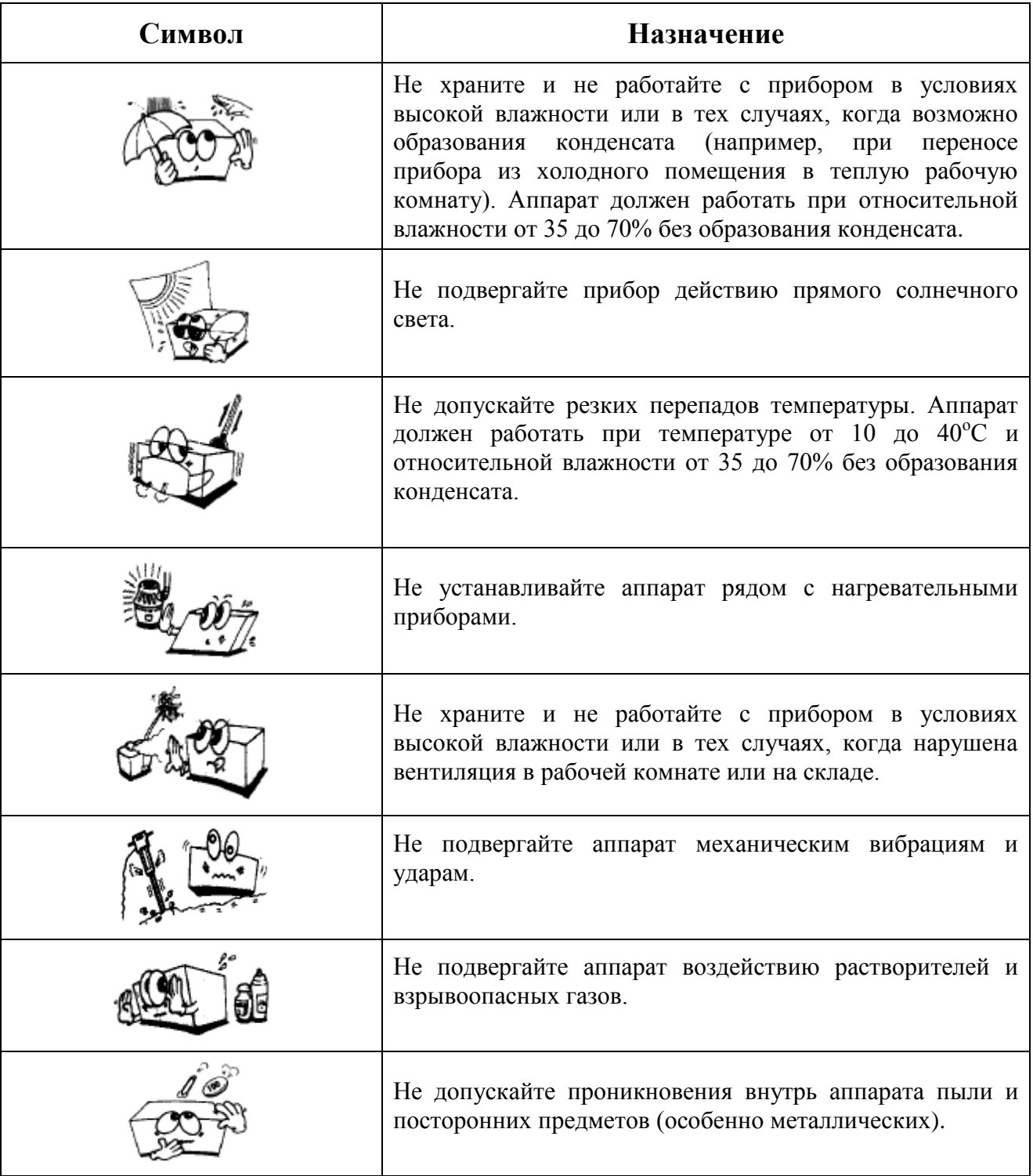

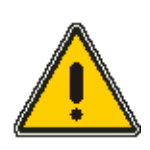

**Для нормальной работы прибора избегайте помещений, в которых температура падает ниже +10°С или поднимается выше +40°С. При транспортировке и хранении избегайте понижения температуры ниже – 10°С (минус) или ее повышения выше +40°С. Для нормальной работы, транспортировки и хранения относительная влажность должна находиться в диапазоне 30% – 75%. Не подвергайте аппарат ударам или значительной механической вибрации**.

# **2.3 Меры предосторожности**

Аппарат **HCP-7000** был разработан и протестирован в соответствии с национальными и международными стандартами и нормативами безопасности, что гарантирует его высокую степень безопасности. Квалифицированное и уважительное обращение с аппаратом является обязательным условием его безопасной эксплуатации.

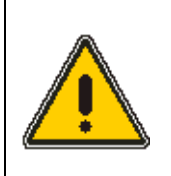

**Не торопитесь включать электронный прибор сразу после его распаковки – подобные действия обнаружат техническую безграмотность и несоответствие требованиям работы с высокотехнологичным оборудованием. Перед включением аппарата тщательно изучите инструкцию.** 

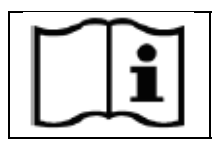

**Более подробную информацию об особенностях работы аппарата можно получить в сервисном отделе фирмы** *HUVITZ* **или у ее официальных представителей.**

Ниже подробно описаны условия безопасной работы или хранения аппарата.

- **1.** Данное оборудование не должно использоваться в тех местах, где существует опасность взрыва, а также в присутствии горючих, взрывоопасных или летучих растворителей (спирт, бензол, и им подобные химикаты).
- **2.** Прибор не должен ни храниться, ни устанавливаться в местах с высокой влажностью. Для нормальной работы относительная влажность должна быть в диапазоне 30% - 75%. Прибор не должен располагаться в местах, где на него могут попасть брызги, капли или струи воды. Не помещайте емкости с водой, различными жидкостями или газами на любые электрические приборы (в том числе на проектор изображений **HCP-7000)**.
- **3.** Данный аппарат должен обслуживаться только обученным персоналом, либо под контролем опытного оператора.
- **4.** Техническое обслуживание аппарата может проводиться только в тех рамках, которые указаны в данной инструкции по применению. Все остальные операции по уходу, настройке и ремонту проектора изображений **HCP-7000** должны выполняться только специалистами фирмы **Huvitz** или ее уполномоченными представителями.
- **5.** Фирма-изготовитель **Huvitz** несет ответственность за безопасность, надежность и качество работы своих изделий только при соблюдении владельцем аппарата следующих требований: (*1*) Электрическое подключение в рабочем помещении отвечает требованиям, указанным в данной инструкции и (*2*) изделие используется и обслуживается в соответствии с данной инструкцией и руководством по сервисному обслуживанию.
- **6.** Фирма-изготовитель **Huvitz** не принимает на себя ответственность за ущерб, причиненный несанкционированным вмешательством в работу ее изделий. Подобное вмешательство лишает владельца аппарата права на гарантийный ремонт.
- **7.** Устанавливать, использовать и обслуживать аппарат могут только те инженеры, которые прошли соответствующий инструктаж и подготовку.
- **8.** Инструкция по эксплуатации (применению) аппарата должна находиться рядом с оператором.
- **9.** Избегайте механических нагрузок на соединительные кабели. При отключении кабеля держите его за корпус разъема (например, за вилку сетевого кабеля), а не за провод.
- **10.** Перед началом работы, осмотрите аппарат на предмет возможных механических повреждений. При обнаружении таких дефектов немедленно отключите аппарат от сетевого питания и обратитесь в сервисный отдел.
- **11.** Не загораживайте вентиляционные щели и отверстия аппарата.

## **3. Отличительные особенности аппарата**

Проектор изображений **HCP-7000** отличается следующими особенностями, выделяющими его на рынке офтальмологических приборов:

- Яркие изображения, формируемые с помощью светодиодов. В отличие от галогеновых ламп, светодиоды характеризуются практически неограниченным сроком службы.
- Удобный и быстрый выбор необходимой офтальмологической таблицы.
- Набор из 41 офтальмологических таблиц, а также красный, зеленый и поляризационный фильтры, позволяющие выполнять тест бинокулярного баланса, тест несоответствия фиксации, тест слияния и тест анизейконии.
- Набор из 34 масок (вертикальная линия, горизонтальная линия и одиночный символ).
- Диапазон проецирования от 2.5 до 8 метров.
- Беспроводный пульт дистанционного управления.
- Возможность программирования аппарата оператором (имеются 2 программы, каждая из которых содержит до 30 офтальмологических таблиц).
- Удобное сетевое подключение к цифровому рефрактору фирмы **HUVITZ**.

# **4. Указания по работе с проектором**

Проектор офтальмологических изображений HCP-7000 является сложным и высокотехнологичным изделием, требующим внимательного и бережного обращения. Ниже даны советы и указания, выполнение которых обеспечит длительную и надежную работу аппарата.

- Не ударяйте и не роняйте проектор. Сильный удар может вызвать серьезные повреждения и нарушить нормальную работу аппарата. Бережное обращение с любыми электронными приборами является отличительным качеством высококвалифицированных профессионалов.
- На результаты офтальмологических измерений и тестов влияет уровень освещения в рабочем кабинете. Не допускайте попадания на проектор прямого солнечного света. Не работайте в кабинете со слишком ярким искусственным (электрическим) освещением.
- Если Вы хотите использовать проектор HCP-7000 как составную часть офтальмологической измерительной системы, проконсультируйтесь с представителем фирмы HUVITZ.
- Быстрый перенос аппарата из холодного помещения в теплый кабинет может привести к конденсации водяного пара на защитном стекле измерительного окна и на оптических деталях внутри прибора. В этом случае требуется подождать, пока конденсат испарится, и только после этого начинать измерения.
- Всегда содержите в чистоте наружную поверхность проекционной линзы. Если оно загрязнились от пыли или от отпечатков пальцев, то это может привести к ошибкам в работе прибора и снизить точность измерений.
- При появлении дыма, запаха или шума во время работы проектора немедленно выньте кабель питания из розетки и обратитесь в сервисный отдел.
- Для очистки поверхностей аппарата не применяйте органические растворители, такие как спирт, растворитель для лака, бензол и т. п., поскольку они могут повредить прибор.
- При перемещении проектора HCP-7000 убедитесь в том, что его питание выключено, и только после этого поднимите прибор, удерживая его обеими руками за нижнюю часть.
- Если проектор HCP-7000 не предполагается использовать в течение длительного времени, то отключите его питание и закройте корпус аппарата пылезащитным кожухом.

# **5. Состав проектора**

Проектор офтальмологических изображений **HCP-7000** состоит из основного блока, подставки, экрана, и пульта дистанционного управления

# **5.1 Основной блок**

На рис. 5-1 показаны составные элементы проектора офтальмологических изображений **HCP-7000.**

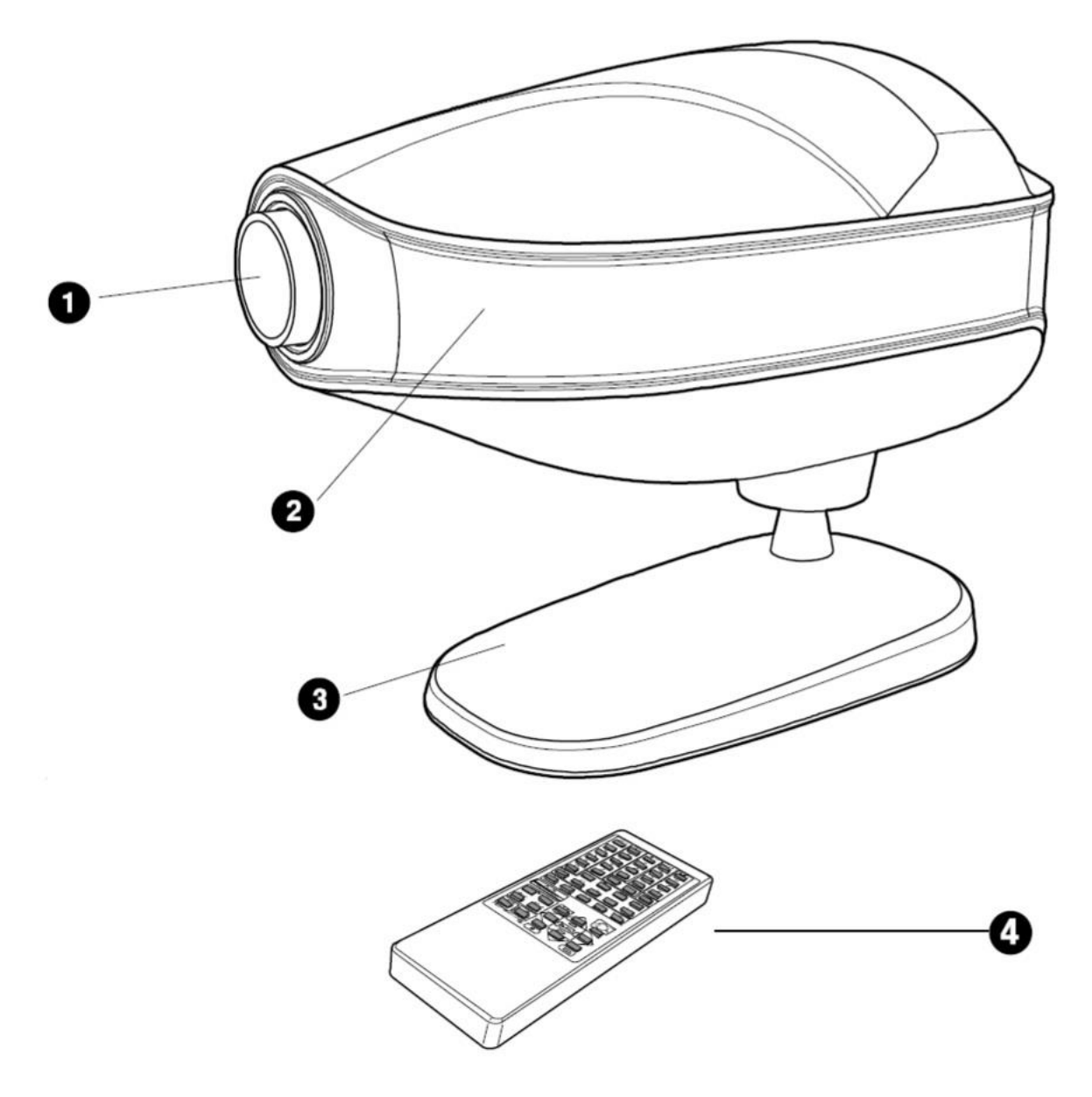

**Рис. 5-1. Вид спереди на основной блок проектора офтальмологических изображений HCP-7000 совместно с пультом дистанционного управления.**

1 – проекционная линза; 2 – входное окно для инфракрасного света; 3 – подставка для установки на столе; 4 – беспроводной пульт дистанционного управления.

На рис. 5-2 основной блок проектора показан снизу и с тыльной стороны, соответственно.

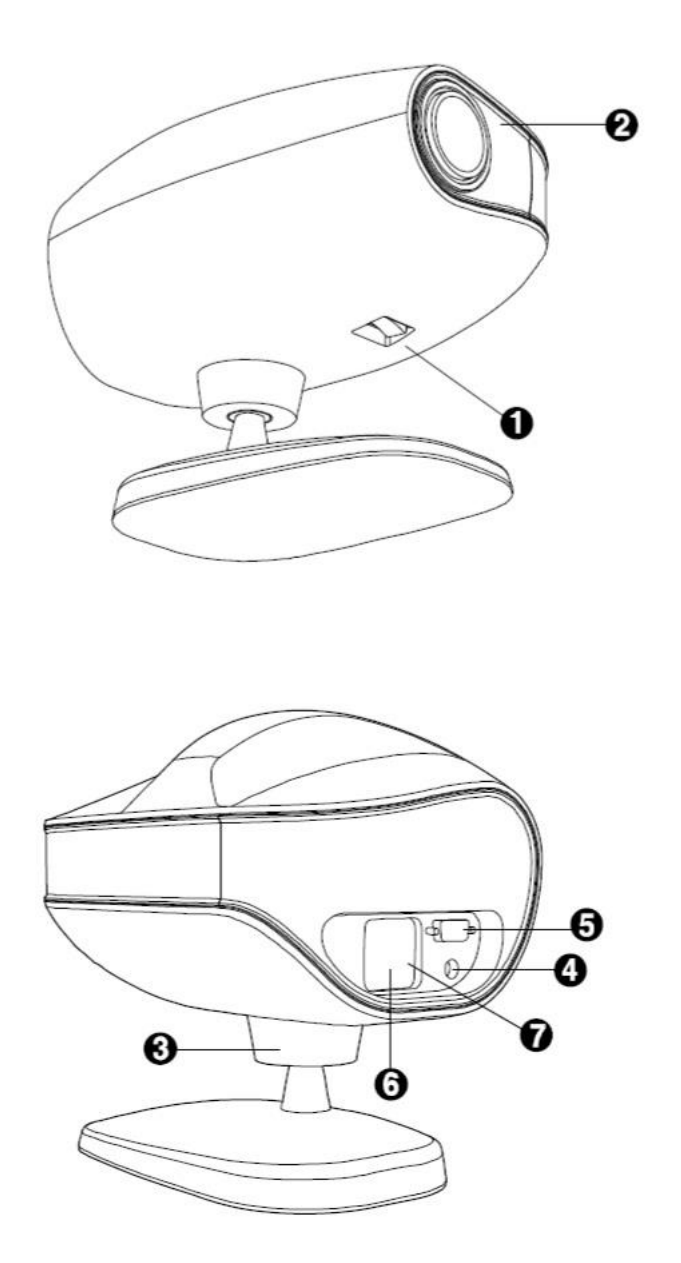

**Рис. 5-2. Вид на основной блок проектора офтальмологических изображений HCP-7000 снизу (верхний рисунок) и с тыла (нижний рисунок).**

1 – тумблер питания; 2 – световой индикатор питания; 3 – регулировка наклона; 4 – подключение к цифровой сети (CAN = *controller area network*); 5 – последовательный порт RS-232; 6 – разъем питания сети переменного тока; 7 – предохранительный отсек.

#### **5.2 Запчасти и принадлежности**

На рис. 5-3 показаны запасные части и принадлежности проектора офтальмологических изображений **HCP-7000.**

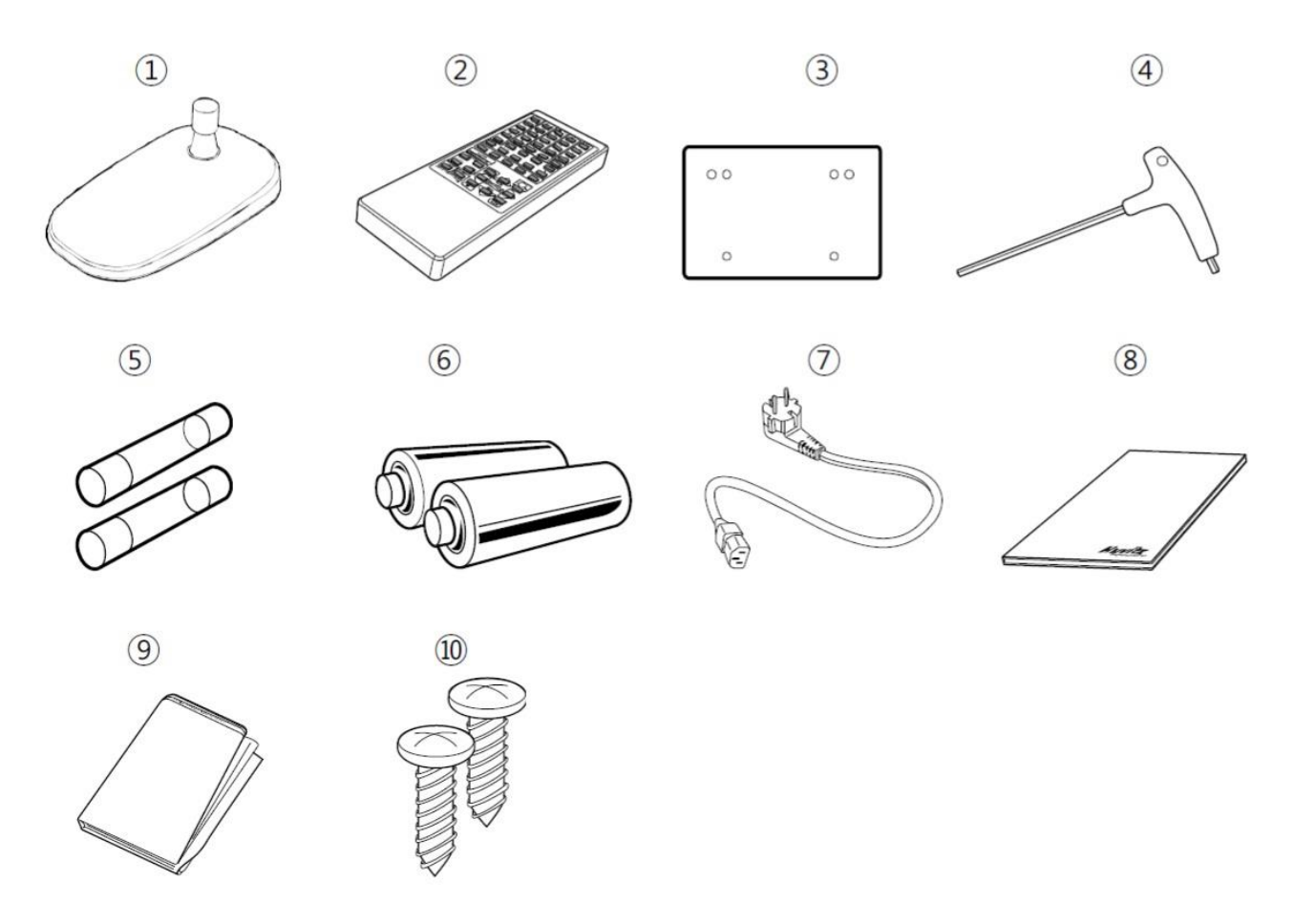

#### **Рис. 5-3. Запасные части и принадлежности проектора офтальмологических изображений HCP-7000.**

1 – подставка для установки на стол; 2 – беспроводной пульт дистанционного управления; 3 – экран; 4 – шестигранный ключ; 5 – предохранители (250В 3.15A); 6 - батареи АА (2 шт.); 7 – кабель питания; 8 – инструкция по эксплуатации; 9 – пылезащитный чехол; 10 – винты для крепления экрана (3\*10)

# **6. Установка и настройка**

### **6.1 Расположение проектора на рабочем месте**

Проектор знаков **HCP-7000** должен устанавливаться на таком же расстоянии от экрана, как и пациент (рис. 6-1).

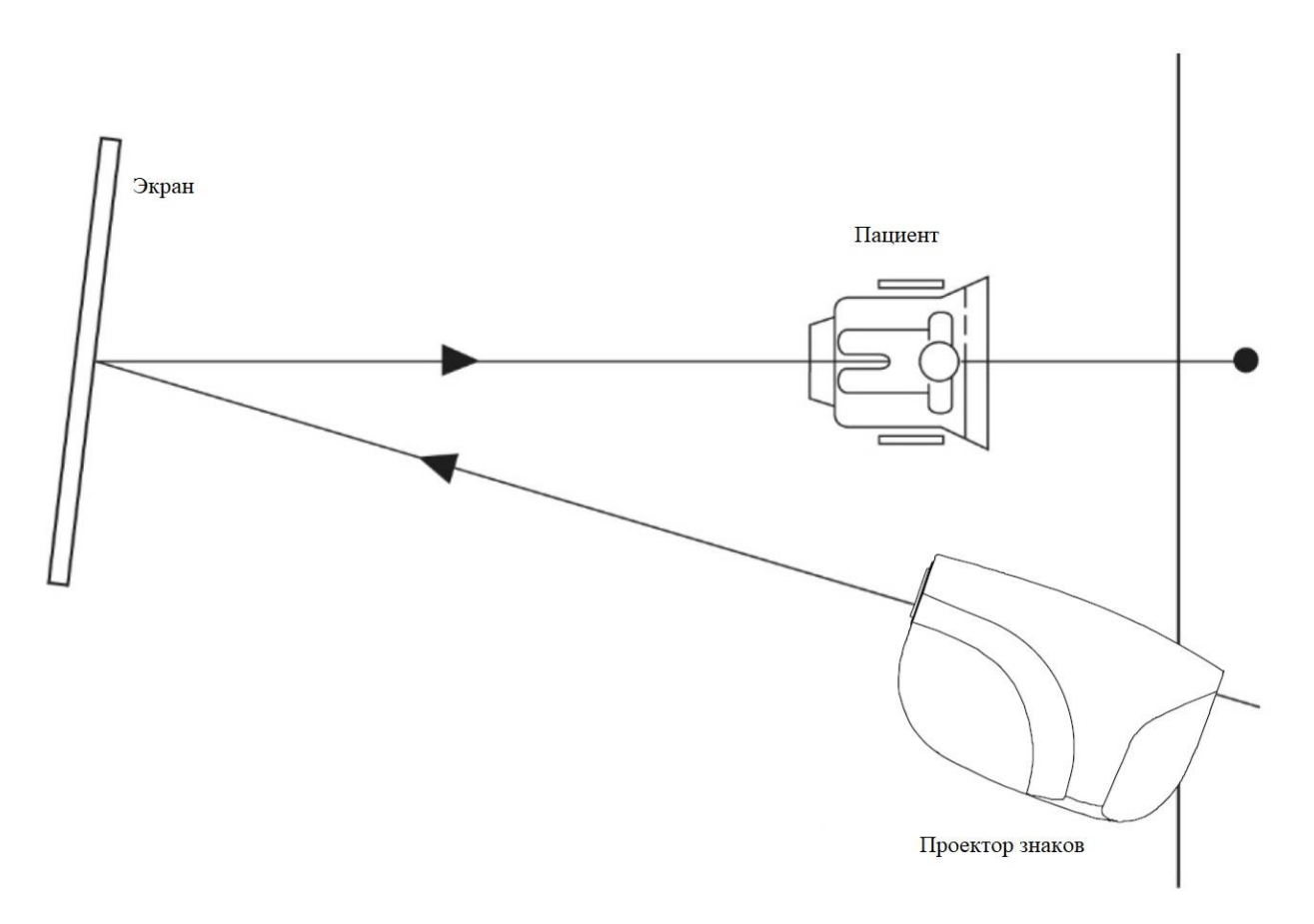

**Рис. 6-1. Взаимное расположение проектора, экрана и пациента**.

## **6.2 Регулировка фокуса и размера изображений**

Регулировка фокуса и размеров символов офтальмологических таблиц выполняется только для тех моделей проекторов, у которых имеется устройство масштабирования изображений (*zoom*). Для данной регулировки выполните следующее:

- 1. Установите проектор изображений в желаемом месте на расстоянии 2.5 8 м от экрана.
- 2. Измерьте расстояние от пациента до экрана оно должно быть таким же, как и в п. 1.
- 3. В приложении А найдите тестовое изображение (*test scale*).
- 4. Попросите помощника подержать тестовое изображение на экране.
- 5. Спроектируйте букву «С» в формате 20/400 (6/120, 0.05) .
- 6. Отрегулируйте положение проектора, передвигая его вперед и назад, а также подкручивая колесико фокусировки до тех пор, пока буква «С» не окажется в фокусе.

# **7. Выбор и формирование программ работы аппарата**

# **7.1 Формирование индивидуальной программы обследования**

Возможность формирования индивидуальных программ офтальмологических обследований и их сохранения в памяти является исключительно полезной особенностью аппарата **HCP-7000**. Для формирования индивидуальной программы обследования выполните следующее:

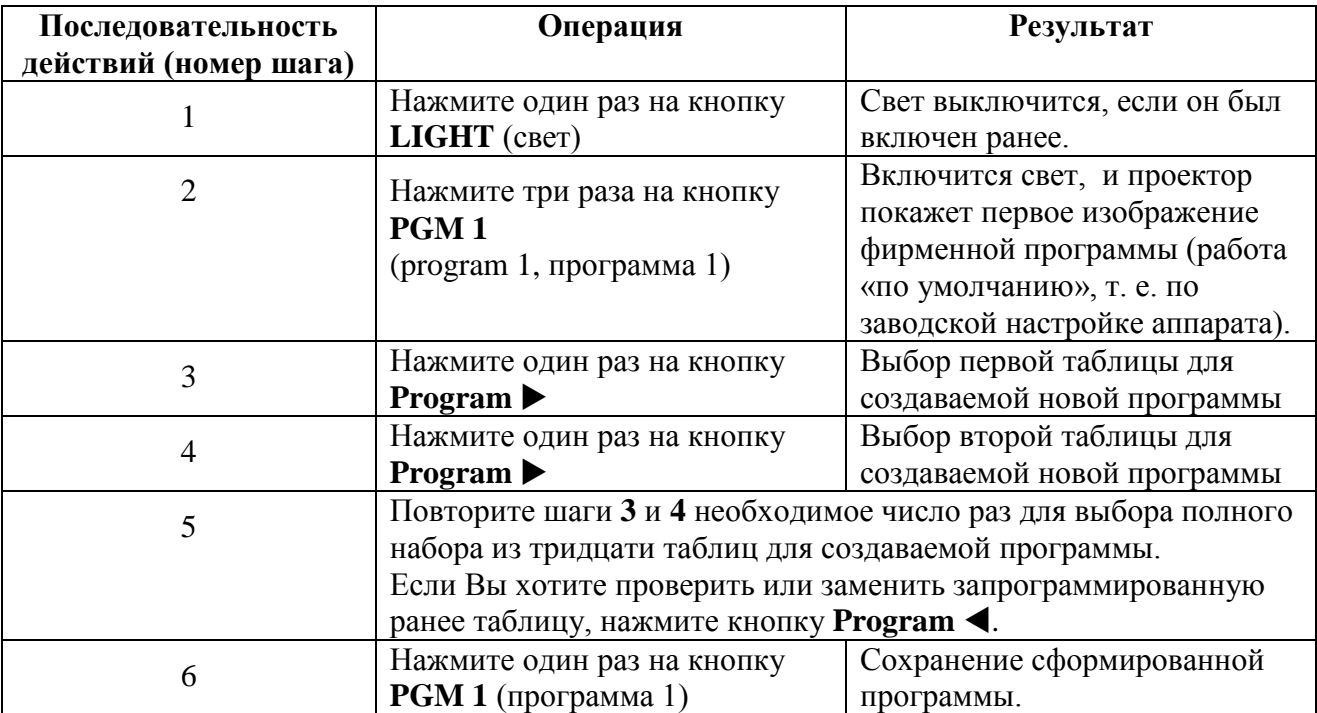

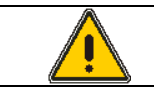

**Если в конце формирования программы не нажать на кнопку PGM 1, то программа не будет сохранена в памяти проектора.**

Для формирования второй индивидуальной программы повторите шаги 1 – 6, заменяя «**PGM 1**» на «**PGM 2**».

## **7.2 Вызов индивидуальной программы из памяти**

Для вызова индивидуальной программы обследования из памяти проектора **HCP-7000** выполните следующее:

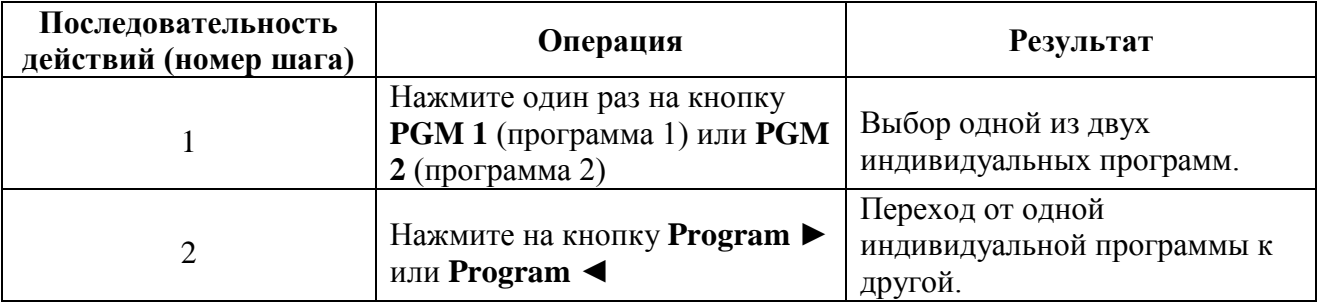

# **8. Типы офтальмологических таблиц**

Среди трех типов офтальмологических таблиц (**A**, **C**, **D**), хранящихся в памяти аппарата **HCP-7000**, таблицы типа «**С**» являются стандартными. Примеры таблиц, относящихся к разным типам (*type*), даны на рис. 8-1.

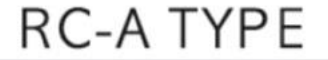

| bď »                 |                        | 이 3 분사이다.<br>도서이 36 분단<br>관이 시 36 분 | $\frac{d + d + d + 1}{d + d + d + 10}$ |                                        | $-\frac{1}{1}$                | (78841) | $\ddot{\phantom{0}}$ | <b>HUVITZ</b><br><b>District</b> |
|----------------------|------------------------|-------------------------------------|----------------------------------------|----------------------------------------|-------------------------------|---------|----------------------|----------------------------------|
| <b>WEM</b><br>而ヨⅢロ   | ui 前所強度 63<br>在所設は設 64 | mesan 44                            | 世前強纵般 1.5                              | 濼                                      | $-\frac{1}{2}$ -              | 1、第三男子  | $\ddot{\cdot}$       |                                  |
| 54日!!<br><b>634u</b> | 58382 U<br>48582 U     |                                     |                                        | \$                                     | $  \circ  $                   |         | $^{\copyright}$      | ÷                                |
| <b>RDE</b><br>HO NIN | OZNATM                 | <b>ZD 15</b><br>N E 16              |                                        |                                        | $\circ$                       | ă       | 88                   | ٠                                |
| $C =$                | COOM<br><b>UO OIN</b>  | 00000 M<br>00000 M                  | GOUDD M<br>88 00000<br>0000017         | 00006 M<br><b>DOOCO 88</b><br>ar popoo | 0000012<br>0000018<br>000CO M | ຖ້າ     | 開開                   | €                                |

**RC-B TYPE** 

|       | $\mathbf{M} = \begin{bmatrix} 1 & 0 & 0 & 0 & 0 \\ 0 & 0 & 0 & 0 & 0 \\ 0 & 0 & 0 & 0 & 0 \\ 0 & 0 & 0 & 0 & 0 \\ 0 & 0 & 0 & 0 & 0 \\ 0 & 0 & 0 & 0 & 0 \\ 0 & 0 & 0 & 0 & 0 \\ 0 & 0 & 0 & 0 & 0 \\ 0 & 0 & 0 & 0 & 0 \\ 0 & 0 & 0 & 0 & 0 & 0 \\ 0 & 0 & 0 & 0 & 0 & 0 \\ 0 & 0 & 0 & 0 & 0 & 0 & 0 \\ 0 & 0 & 0 & 0 & 0 &$ |  |  | $\frac{1}{2}$ | HUVITZ<br>ONAF |
|-------|----------------------------------------------------------------------------------------------------|--|--|---------------|----------------|
|       |                                                                                                    |  |  |               |                |
|       |                                                                                                    |  |  |               |                |
|       | RDEM MOREN BYRKOG ATPART TORZOZ (O                                                                                                    |  |  |               |                |
| $C =$ |                                                                                                    |  |  | 田田            | (≢             |

RC-C TYPE

| $\mathbf{C}$ $^{\circ\circ}$ |  |  |  |  |
|------------------------------|--|--|--|--|

**Рис. 8-1. Различные типы таблиц, хранящихся в памяти проектора HCP-7000.**

# **9. Техническое обслуживание и ремонт**

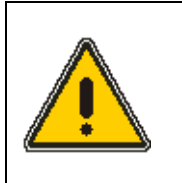

**Если при работе с аппаратом обнаружились неисправности, никогда не пытайтесь самостоятельно вскрыть его корпус, чтобы устранить их. Если после тщательного изучения соответствующего раздела данного руководства не удалось устранить неполадку, то обратитесь в сервисный отдел или в представительство фирмы.**

Если при получении аппарата были обнаружены повреждения, связанные с его транспортировкой, не включайте его. Обратитесь в сервисный отдел или в представительство фирмы.

#### **9.1 Замена предохранителя**

Для замены сгоревшего предохранителя в проекторе **HCP-7000** выполните следующие действия (рис. 9-1):

- **1.** Выключите тумблер питания и выньте вилку сетевого шнура из розетки.
- **2.** Выдвиньте пластиковую крышку в нижней части разъема питания.
- **3.** Замените предохранитель.
- **4.** Выполните пп. 1 и 2 в обратном порядке.

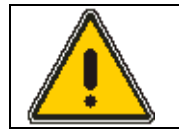

**При замене предохранителя не касайтесь проектора мокрыми руками во избежание поражения электрическим током.**

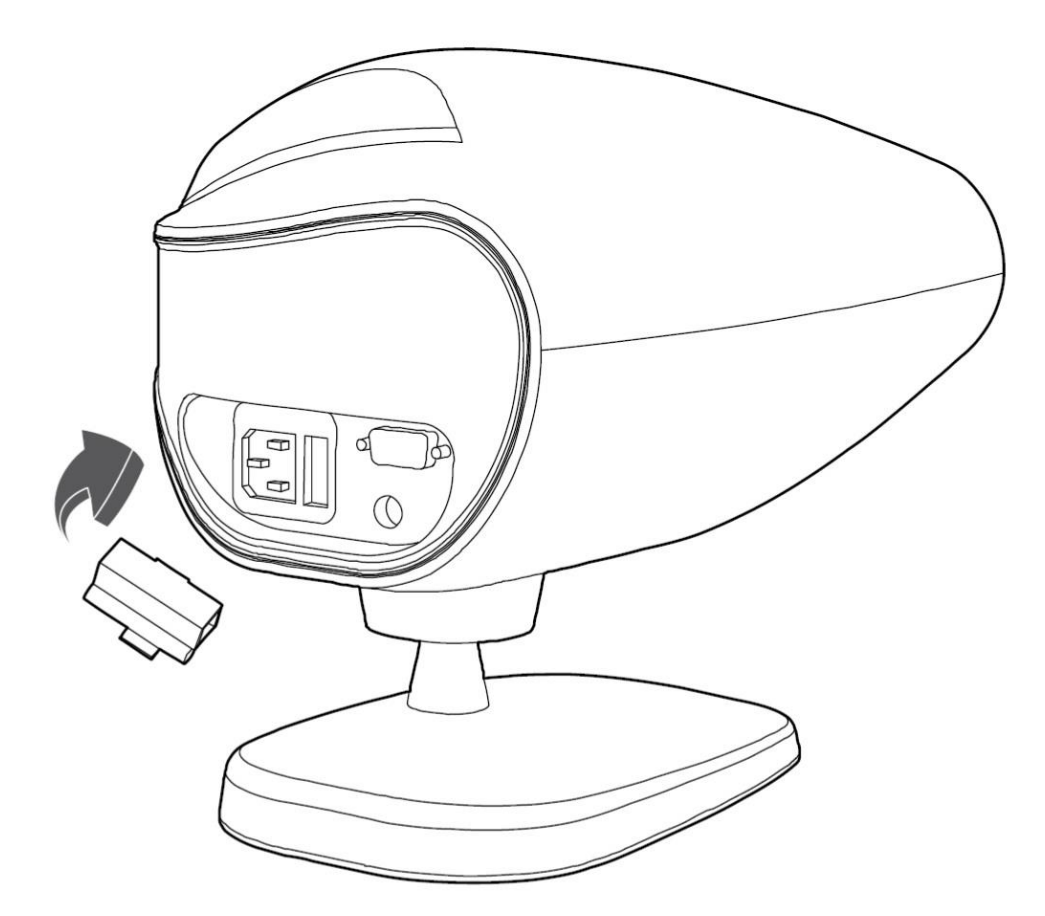

**Рис. 9-1. Замена предохранителя в проекторе HCP-7000.**

# **10. Технические характеристики**

Ниже приведены технические характеристики проектора офтальмологических изображений **HCP-7000**.

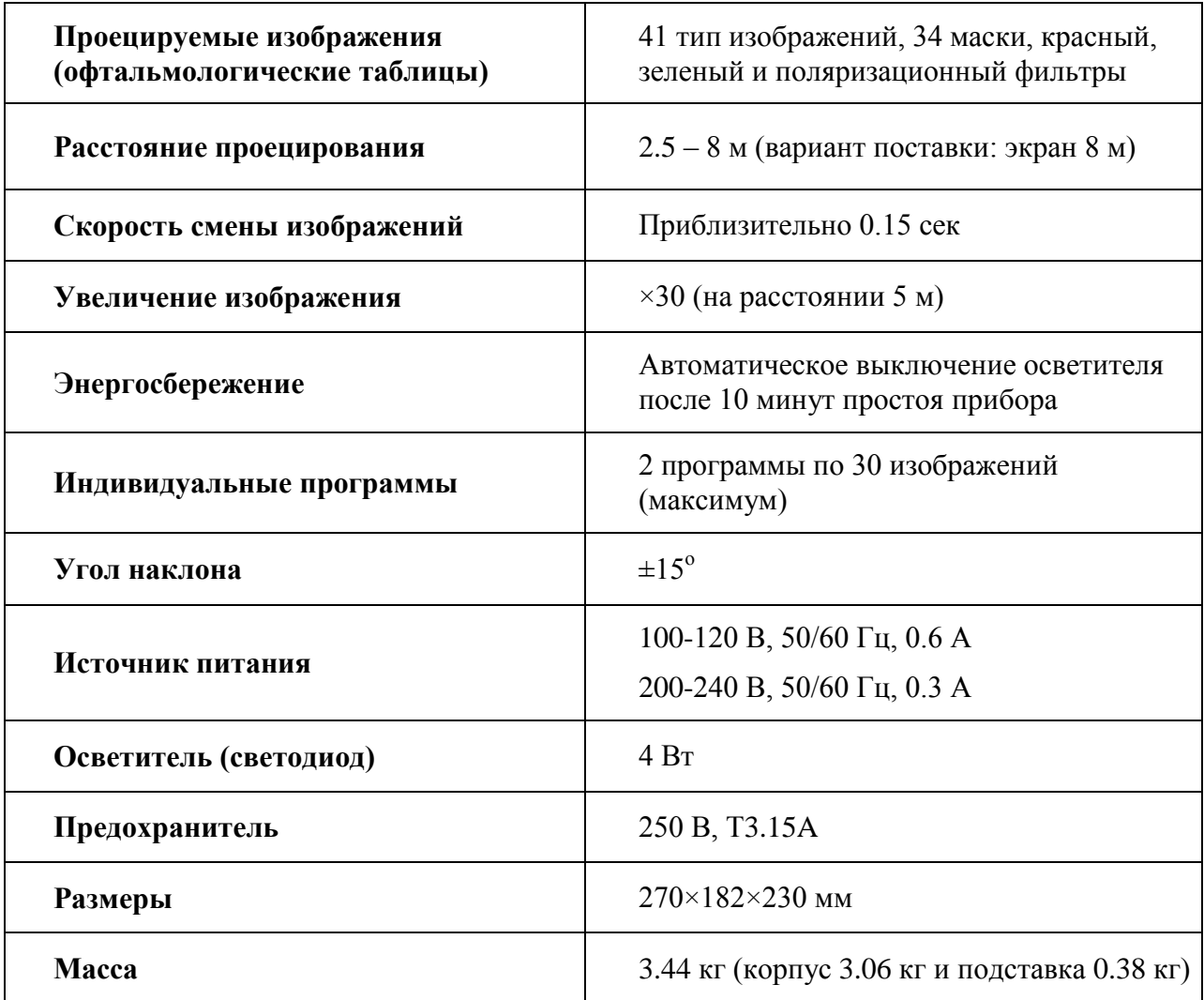

# **11. Комплектация**

# **11.1 Стандартный комплект поставки**

Стандартный комплект поставки проектора офтальмологических изображений **HCP-7000** включает в себя следующие изделия:

- **1.** Пульт дистанционного управления
- **2.** Экран (400×500 мм)
- **3.** Подставка для установки проектора на столе
- **4.** Пылезащитный кожух
- **5.** Сетевой шнур питания
- **6.** Шестигранный ключ (4 мм)
- **7.** Предохранители (250В 3.15A)
- **8.** Батареи АА (2 шт.)
- **9.** Инструкция по эксплуатации
- **10.** Винты для крепления экрана (3\*10)

## **11.2 Вариант поставки**

По отдельному заказу фирма **HUVITZ** поставляет следующие дополнительные принадлежности к проектору офтальмологических изображений **HCP-7000**:

- **1.** Красно-зеленые очки
- **2.** Поляризационные очки

# **12. Сервисное обслуживание**

Если в работе проектора обнаружена неисправность, выполните следующее:

- Прежде всего, загляните в раздел 9 настоящей инструкции «Техническое обслуживание и ремонт». Возможно, там Вы найдете указания и рекомендации по исправлению дефекта.
- Если не удалось устранить сбой в работе аппарата, то обратитесь к местному или столичному представителю фирмы.
- Перед вызовом местного поставщика (дилера) уточните информацию о модели и заводском (серийном) номере прибора. Для этого заполните нижеприведенную таблицу сразу после приобретения прибора. Эта информация указана в заводской табличке, расположенной на задней панели прибора. Аккуратно храните все документы, связанные с приобретением аппарата, включая данную инструкцию по его применению. Особо важно хранить торговый чек на приобретение аппарата.

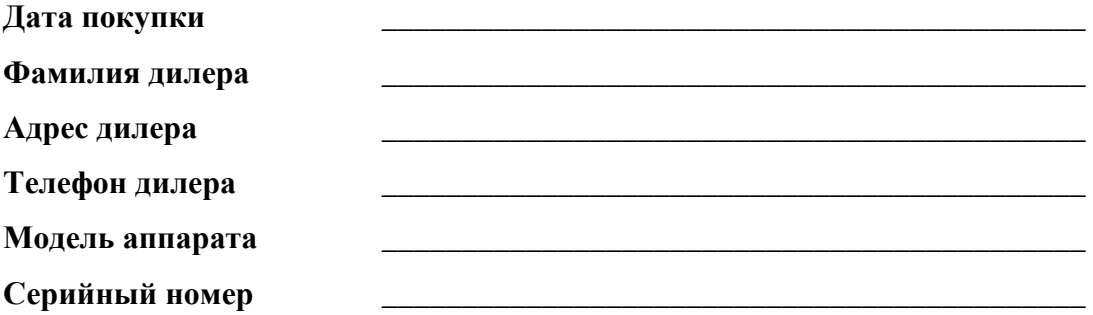